# 数据知识产权登记平台操作指引

## 一、 注册认证

第一步:进入"北京市知识产权保护中心"信息平台 (网址:www.bjippc.cn),查找并点击"数据知识产权登 记"链接,即可进入数据知识产权登记(试运行版)平 台。

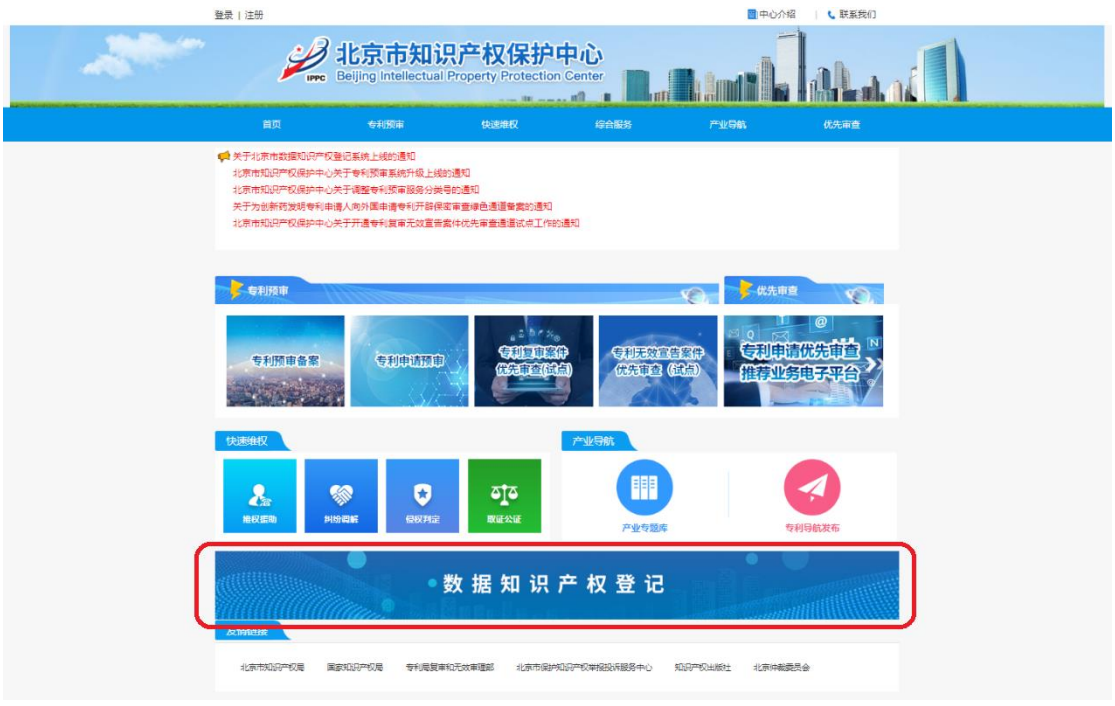

图 1

平台首页显示"登记简介""登记公示"及"证书公 告"信息。

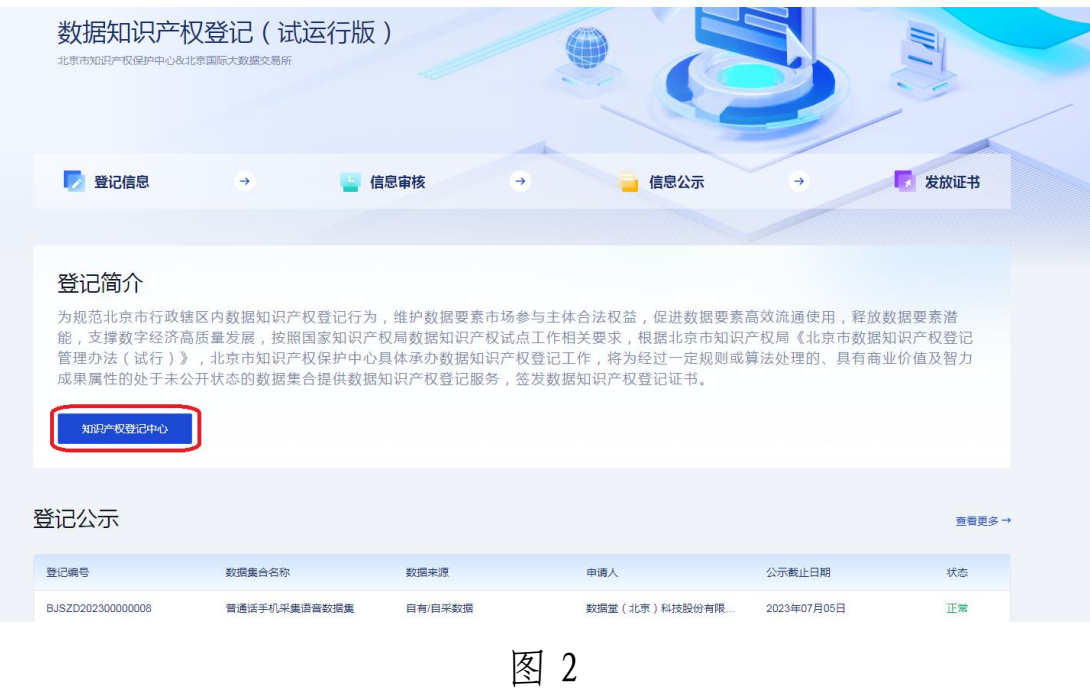

进入平台后点击"知识产权登记中心"链接,即可进 入登录页面。

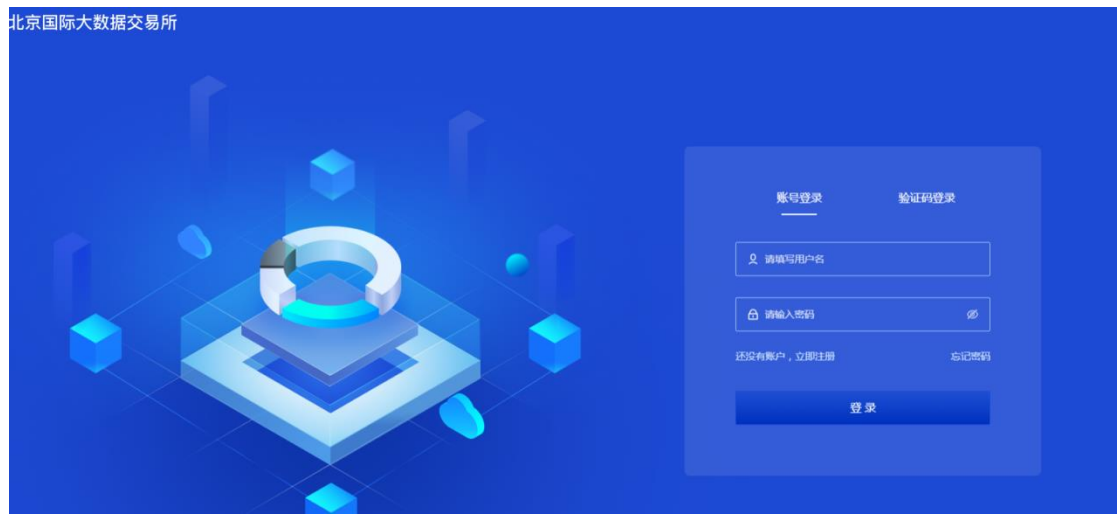

图 3

第二步:申请人需要先在登记平台完成注册。新用户 输入用户名、统一社会信用代码或身份证号、手机号等信 息完成注册后,按照提示完成用户实名制认证。

## 二、登记申请

 注册完成后,输入相应用户名、密码登入登记系统。 点击"前往登记"。

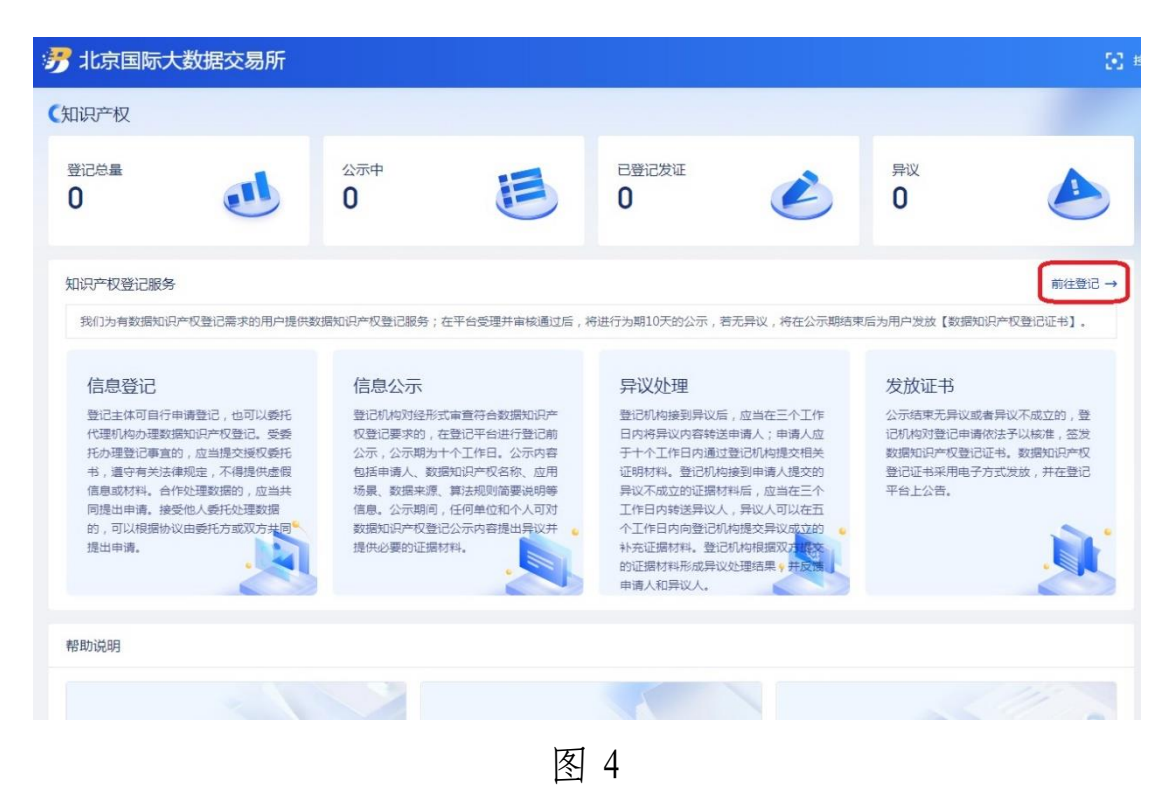

在该页面中点击"立即登记",即弹出"数据知识产权登 记页面"。

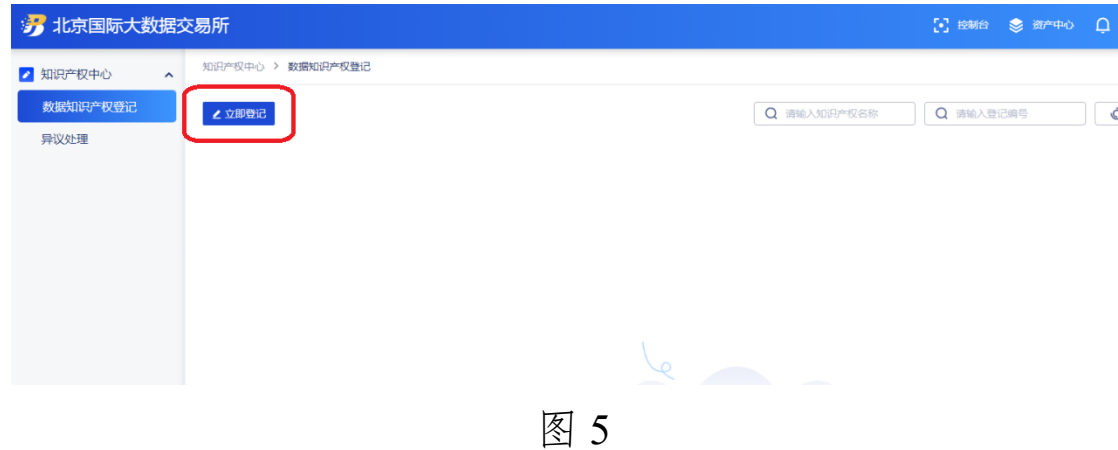

根据提示填写数据集合名称、所属行业、应用场景、数 据来源,上传数据来源证明。

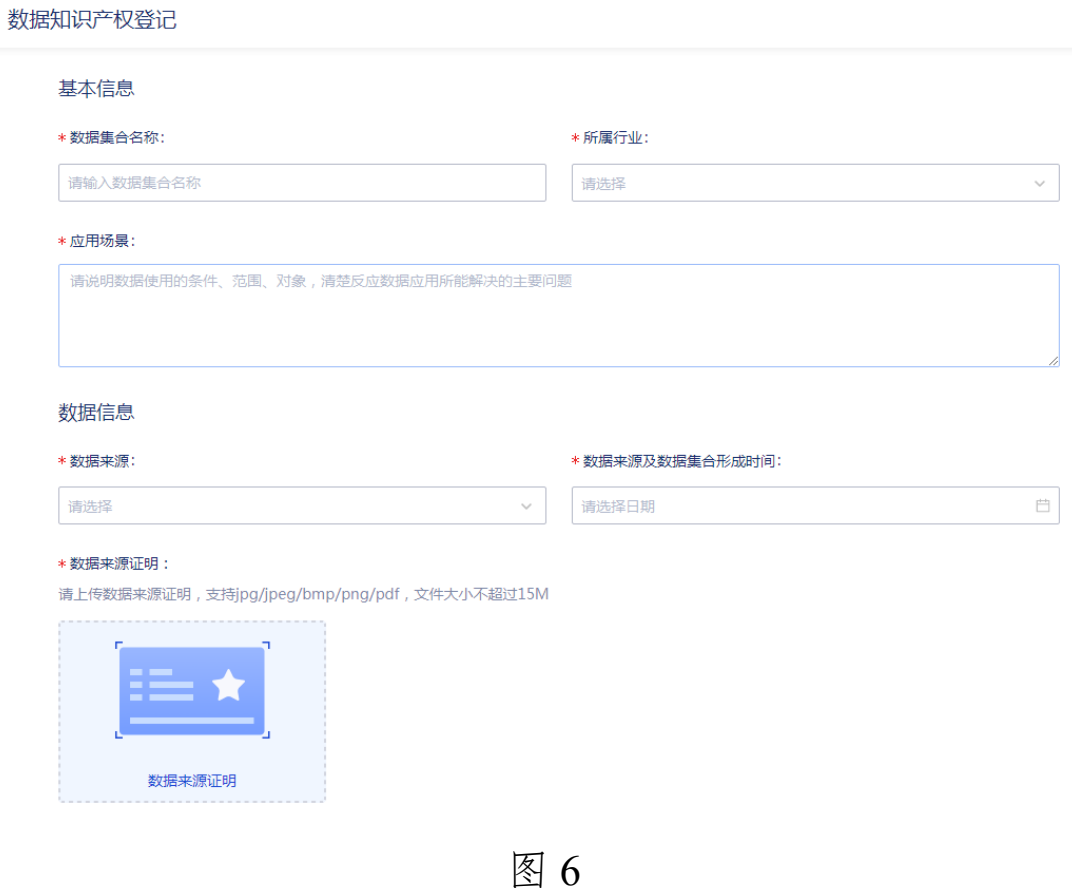

4

填写数据格式、数据规模、更新频率等登记申请信息, 上传数据结构文件。

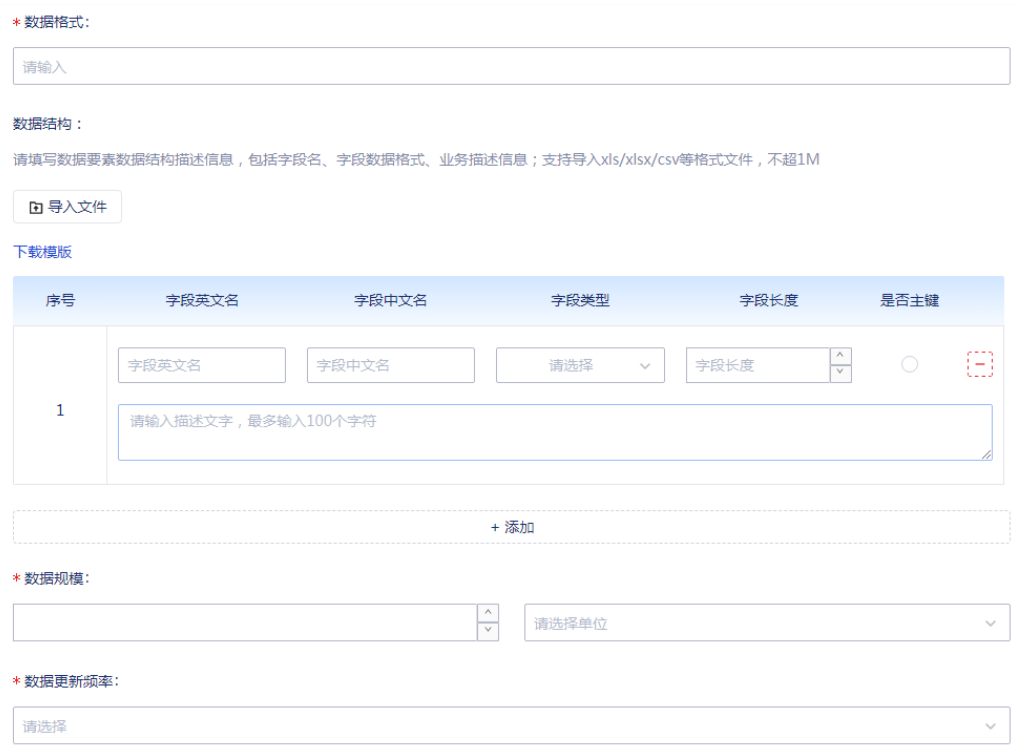

图 7

填写算法规则、样例数据、存证公证情况等登记申请 信息,并上传"算法规则说明""样例数据"等文件。

\* 算法规则:

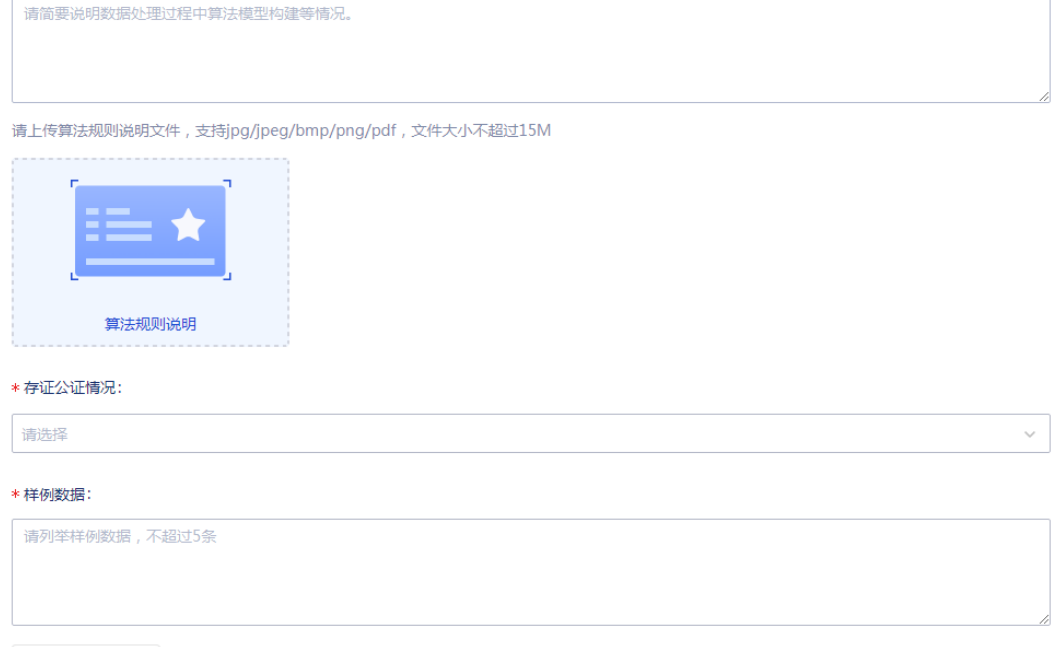

+ 上传样例数据

请上传样例数据,支持xls/xlsx/csv格式,请控制在100条以内,文件大小不超过1M

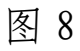

下载"数据知识产权登记承诺函"签章后,上传至平 台;填写其他需要说明的情况及经办人信息。

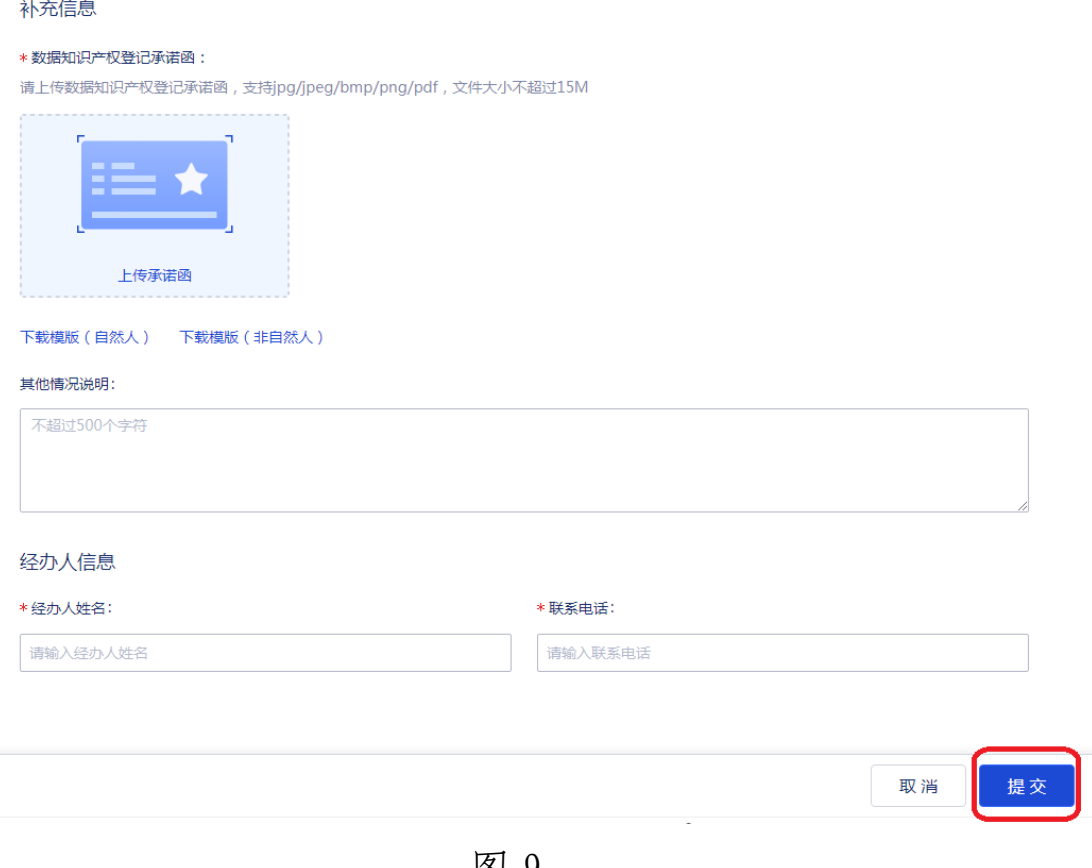

图 9

完整填写全部信息后点击「提交」即可完成登记申请 操作。

#### 三、登记审查

提交登记申请后,登记机构会在 3 个工作日内对申请 材料进行形式审核。如需要补正材料的,登记机构会对登 记申请作出"退回补正"处理,申请人需在10个工作日内 按要求进行补正。

经登记机构初步审查通过后,将在登记平台公示 10 个 工作日,若公示期结束且无异议,登记机构颁发数据知识 产权登记证书。

#### 四、公示异议

登记申请经登记机构形式审查通过后发布至登记平台首 页公示 10 个工作日,公示期内任何人可实名对登记申请提 出异议,若有异议产生,将按照《北京市数据知识产权登记 管理办法(试行)》规定处理。

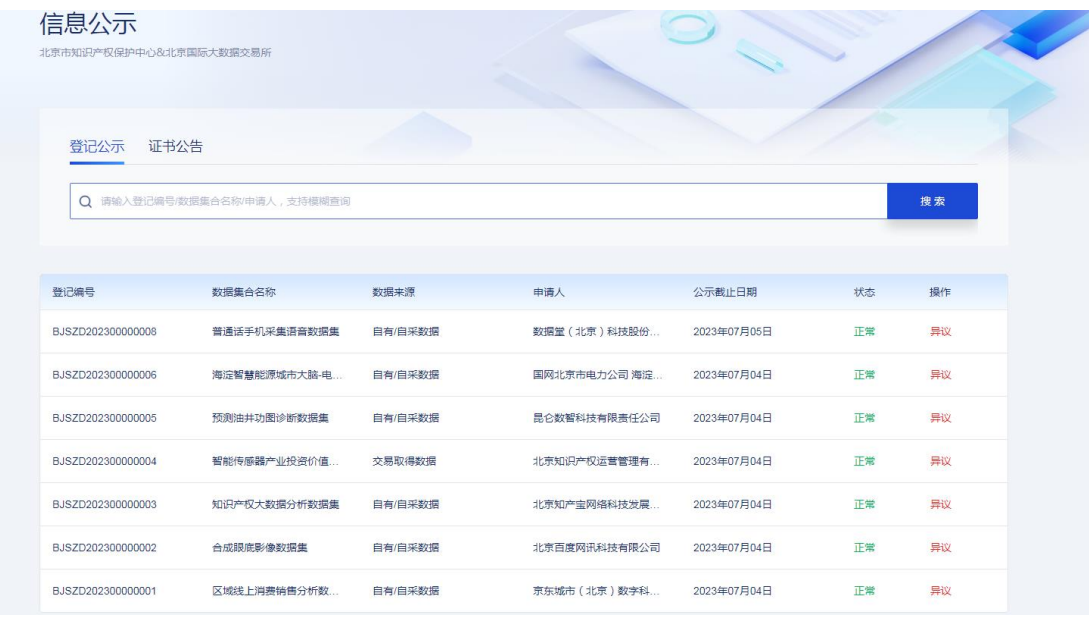

图 10

五、证书下载

## 点击「登记证书」即可完成证书下载操作。

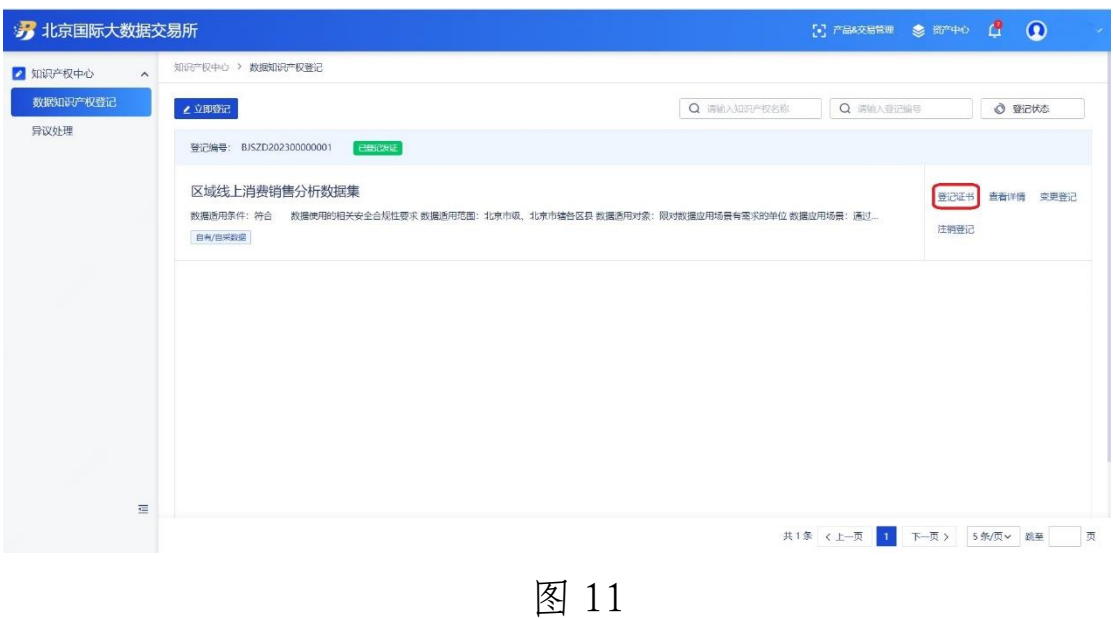